# **Dépanner Mac OS X**

# **1.ONYX (LE COUTEAU SUISSE) : Lancez onyx**

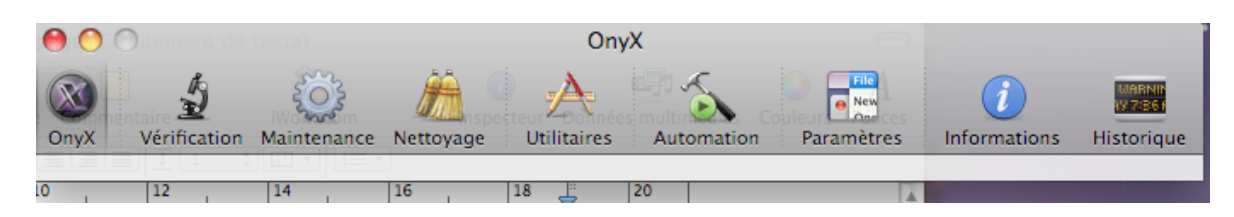

### **a) Préférences d'Onyx :**

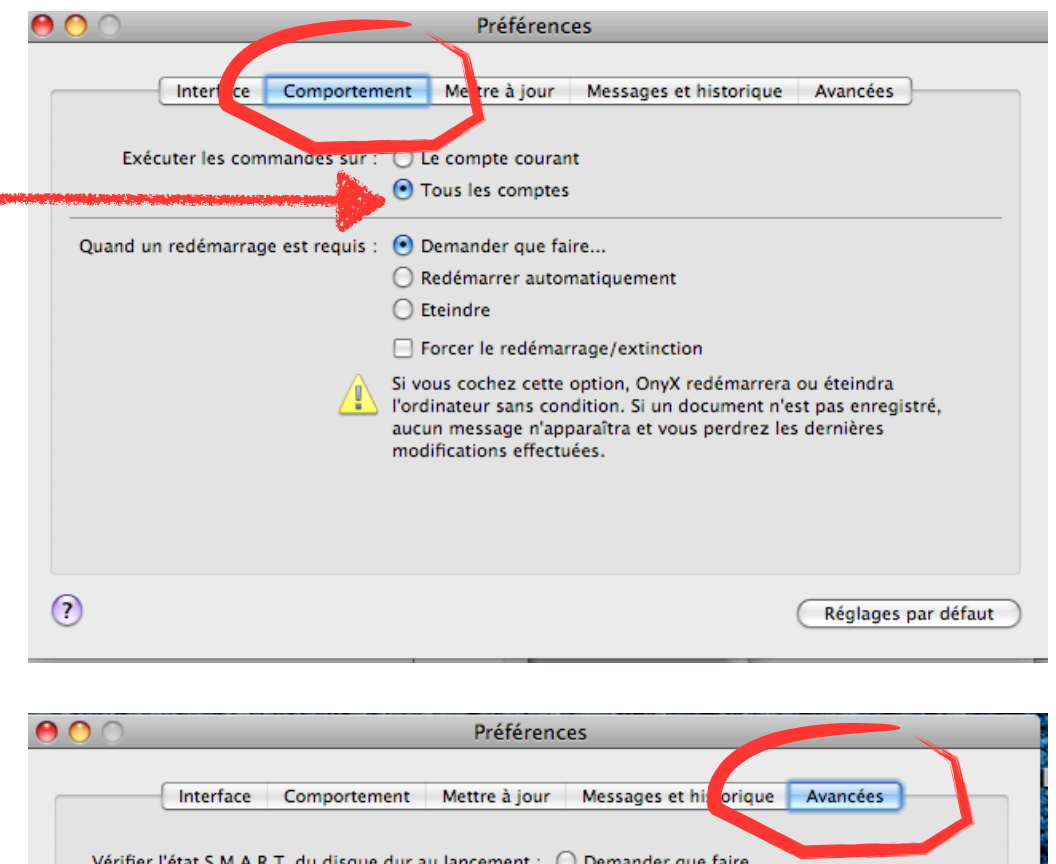

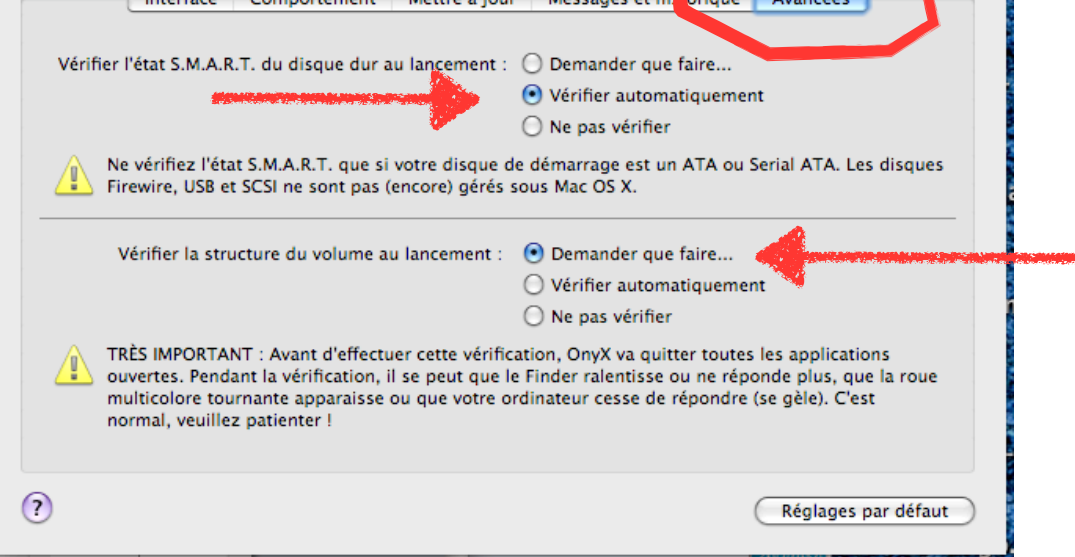

[epnrelais@gmail.com](mailto:epnrelais@gmail.com) - 0950 651 971 - <http://epnrelais.jimdo.com>

### **b)Vérifier les préférences :**

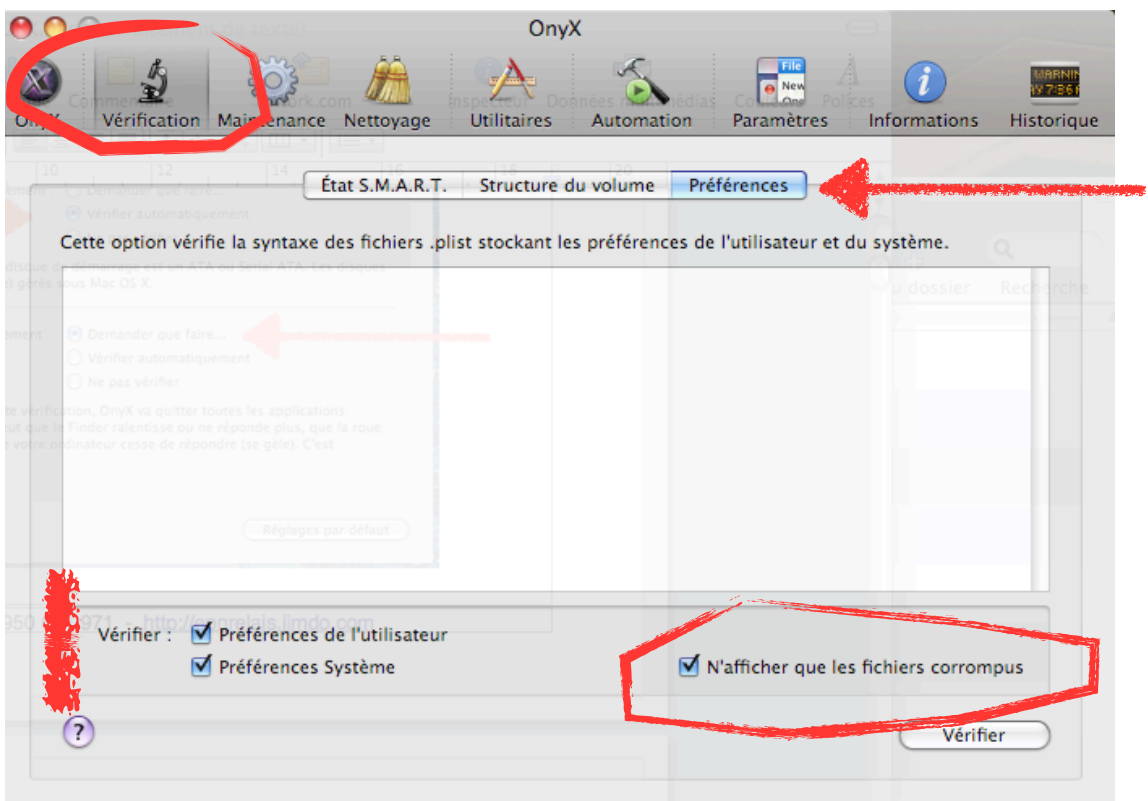

### **c)Maintenance :**

#### **Autorisations :**

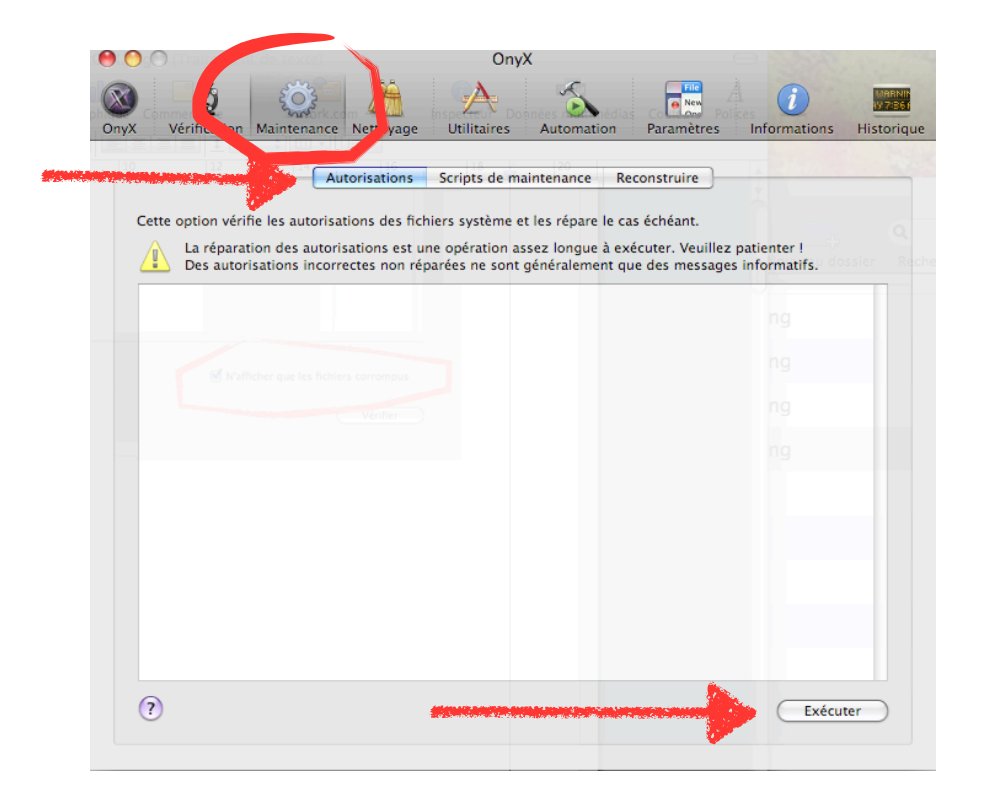

[epnrelais@gmail.com](mailto:epnrelais@gmail.com) - 0950 651 971 - <http://epnrelais.jimdo.com>

## **Scripts:**

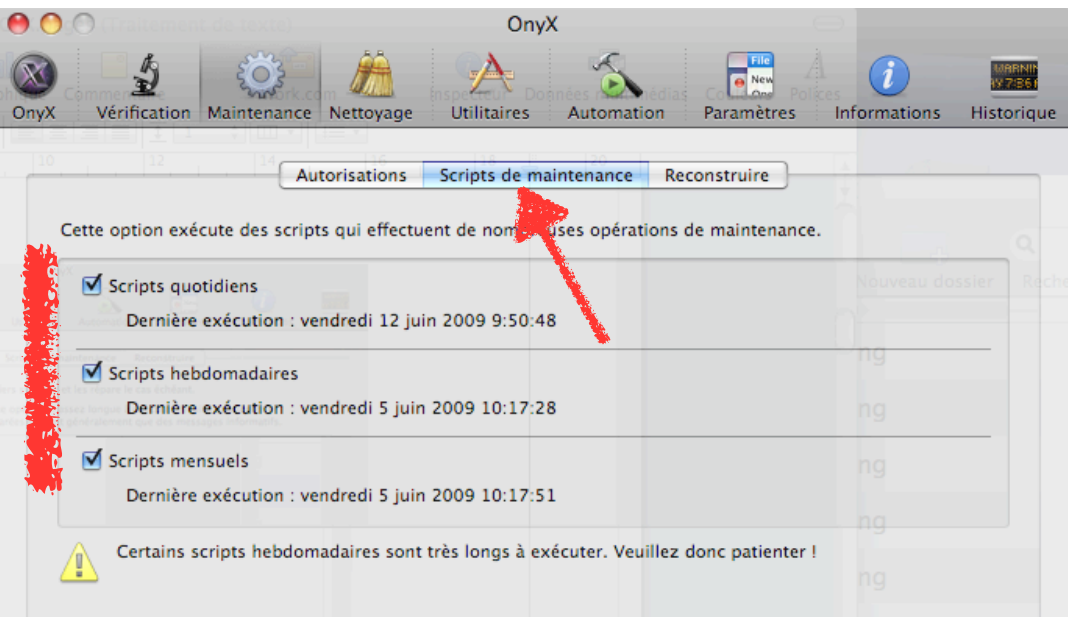

### **Reconstruire :**

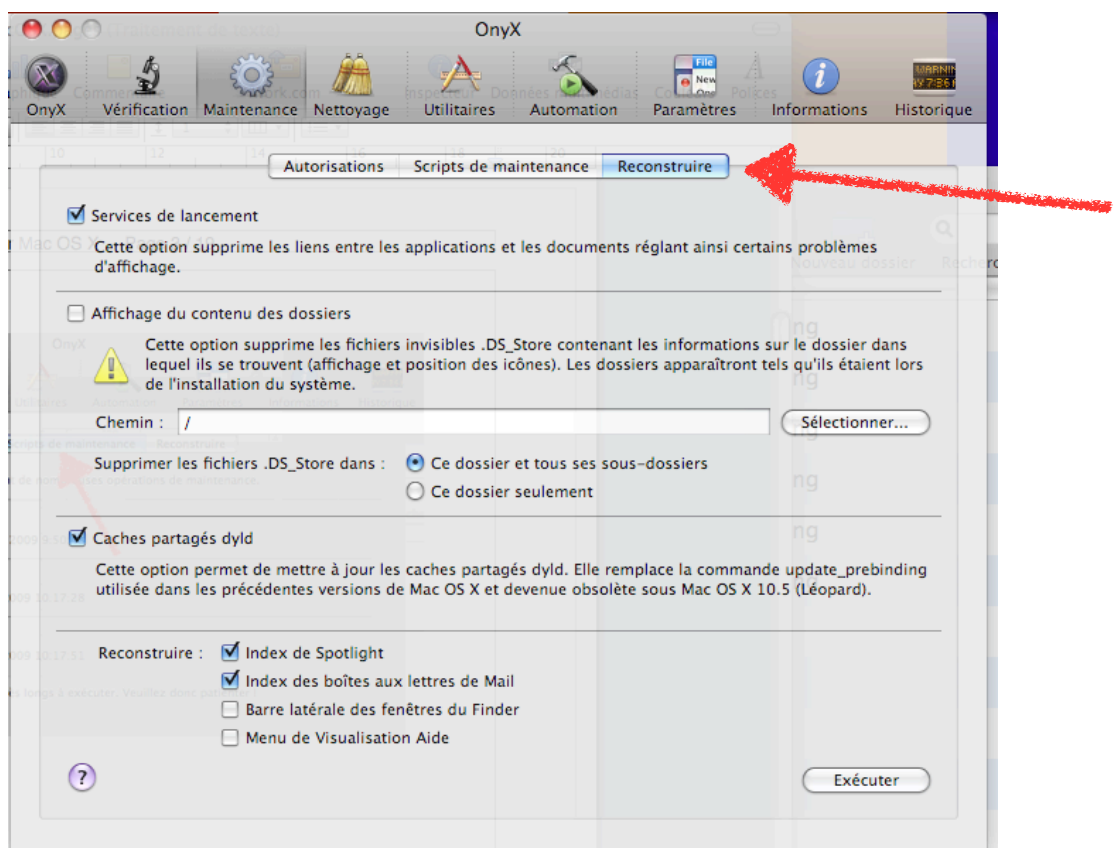

### **d)Nettoyer les caches :**

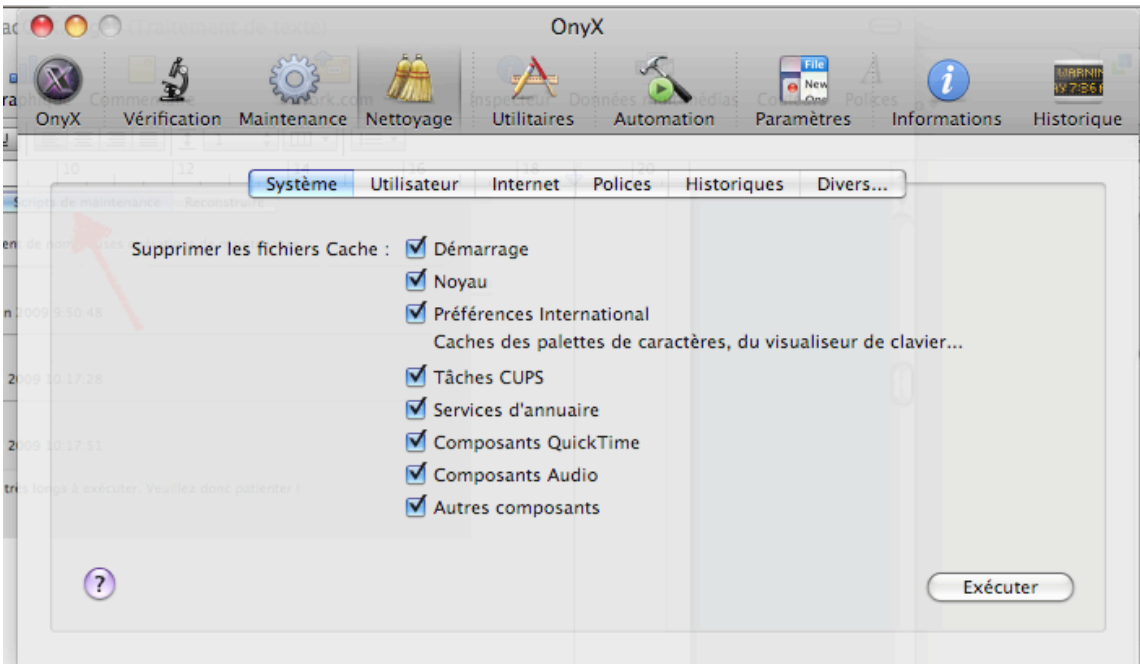

### **e)Automatiser les tâches**

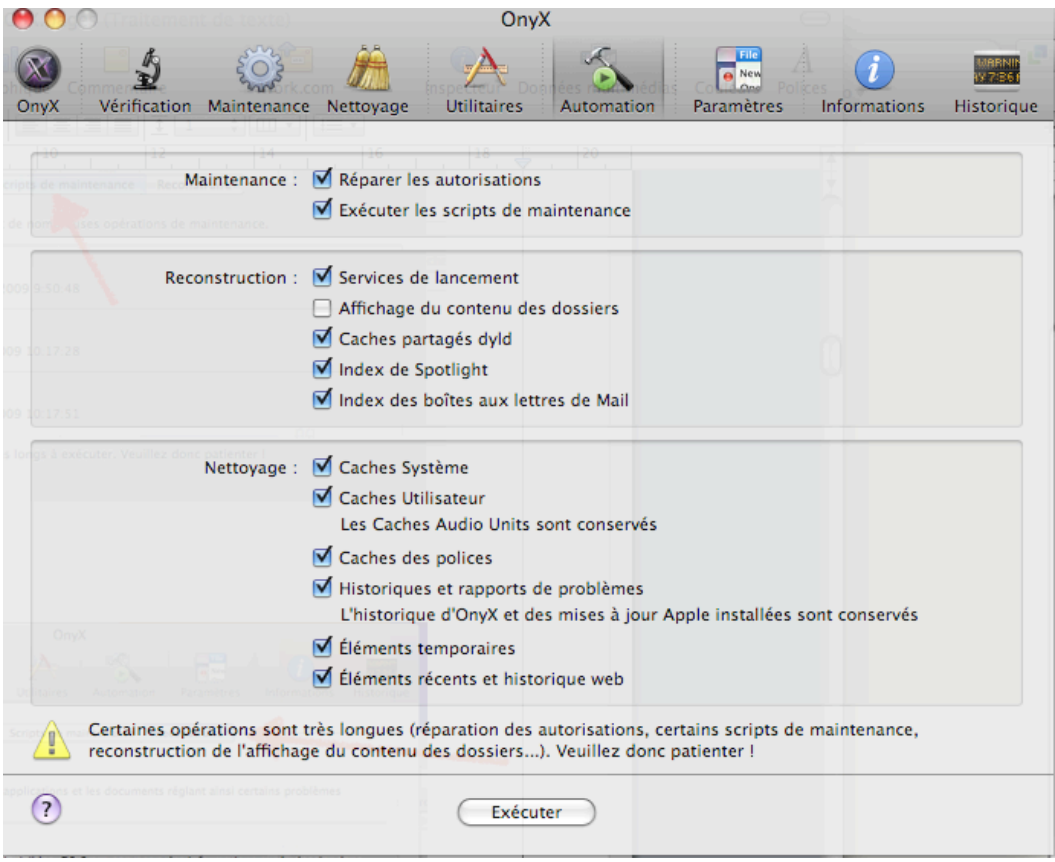

**Tutoriel ONYX :** <http://www.vimeo.com/2926905>

# **2.Les Préférences des Applications :**

Recherche Google : «Vérifier les préférences mac»

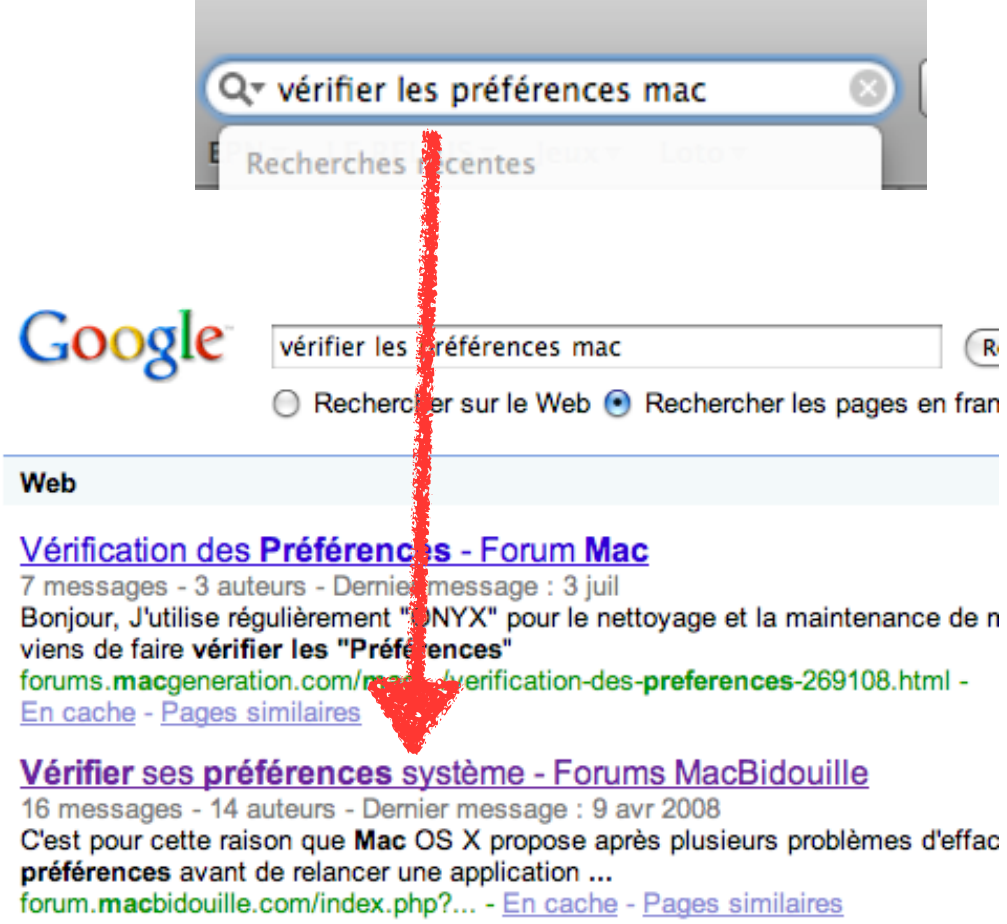

**Preferential treatment** est une application qui permet de vérifier et supprimer les préférences corrompues (Voir la **rubrique N° 7 «Une application plante»**)

# **3.Réparer les autorisations :**

On peut utiliser «Utilitaire de disques» ou «Onyx»

### **UTILITAIRE DE DISQUE :**

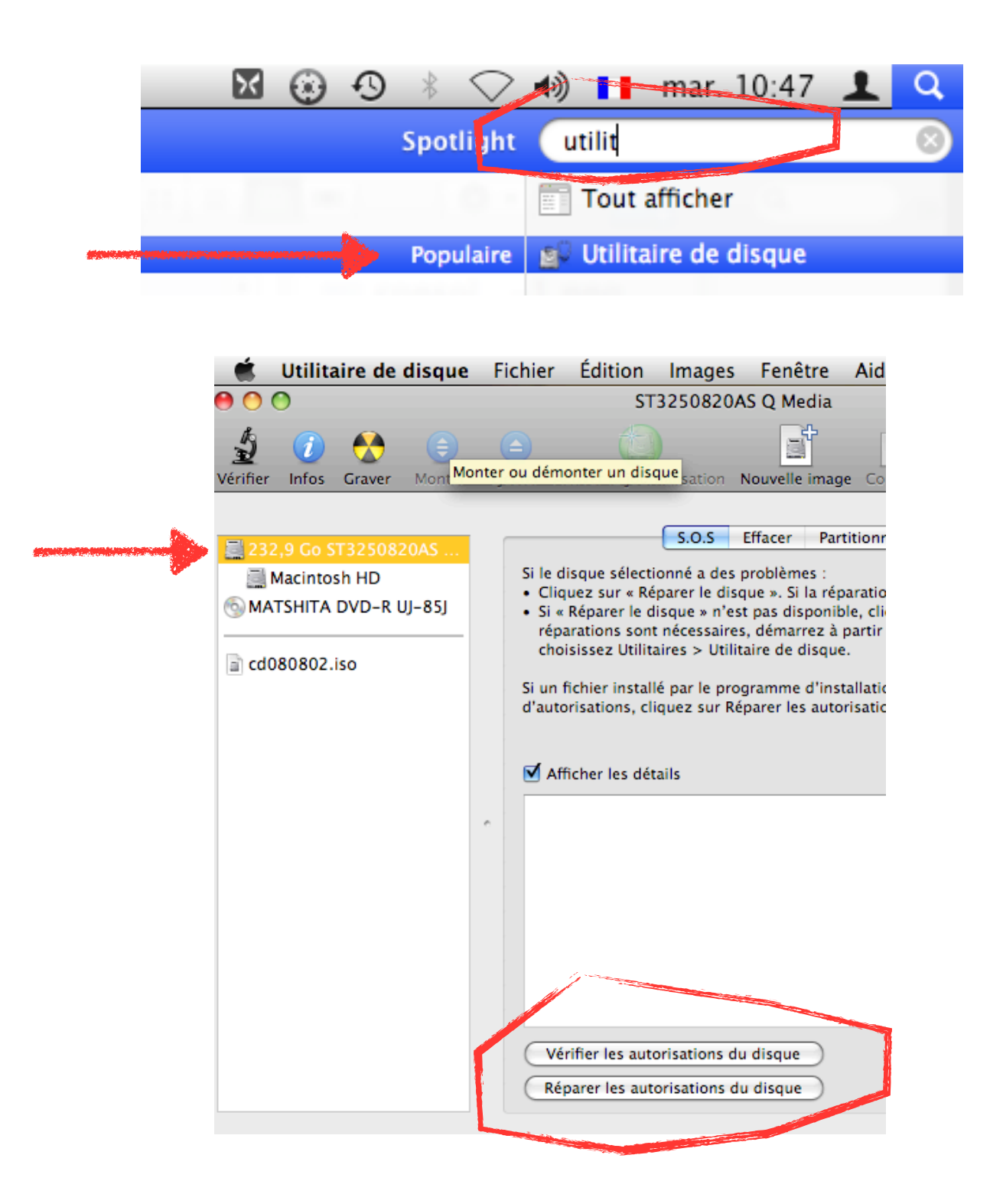

# **4.Vider une corbeille récalcitrante :**

Lancez le Terminal :

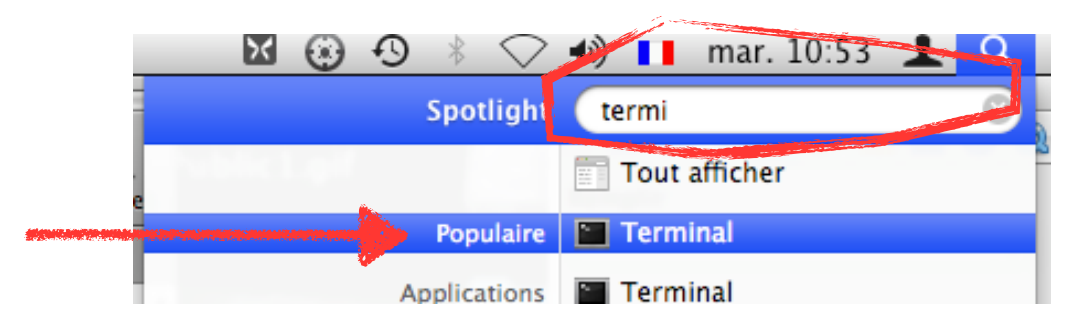

Faire la commande suivante en terminant par la touche «entrée» :

### sudo rm -rf /Users/nondesondossieruser/ Trash/\*

ou plus simple

### sudo rm -rf  $\sim$ /. Trash/\*

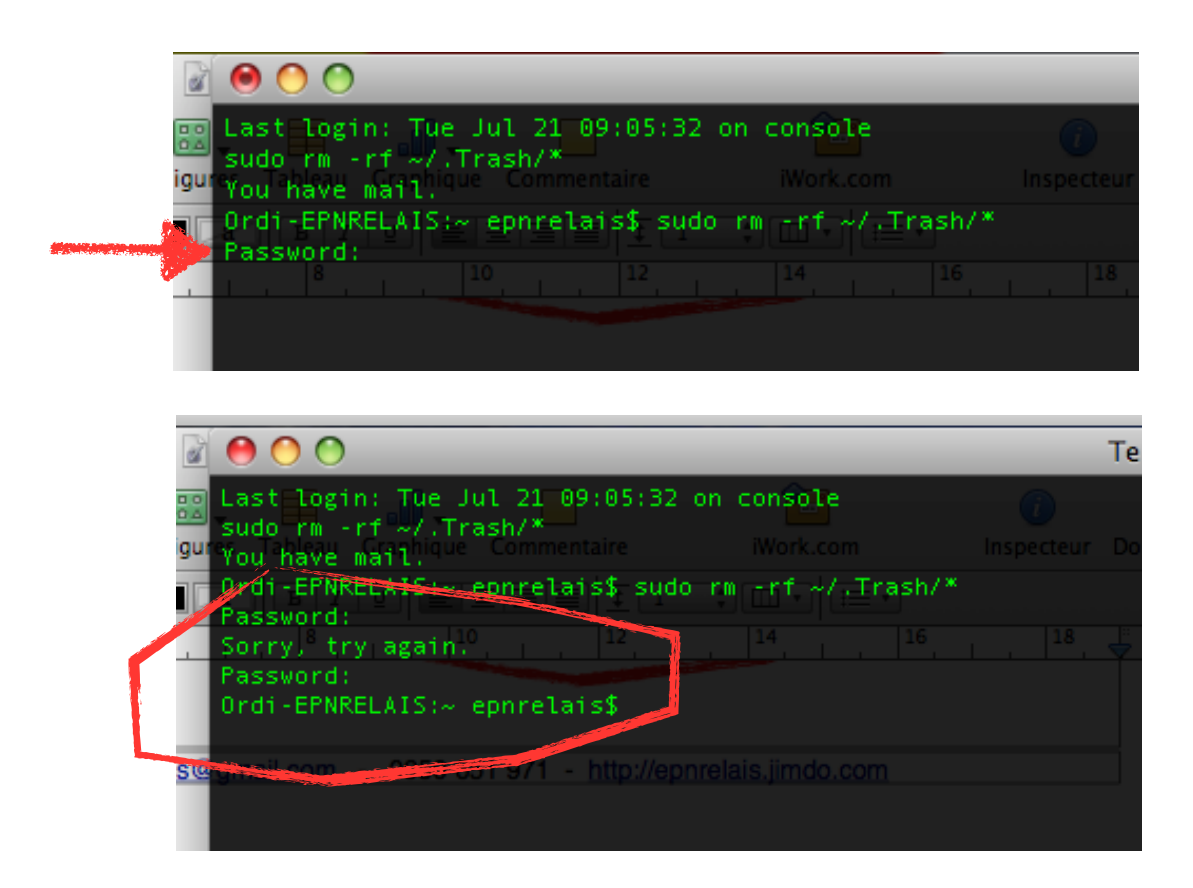

**!!! Attention de ne pas faire cette commande avec n'importe quel fichier... la suppression est définitive et irrécupérable !!!**

# **5.Mon Mac est lent ->> ASL MANAGER :**

terminal :

- Créer un dossier temp sur le bureau

- Lancer le terminal et tapez les instructions suivantes une par une en appuyant sur la touche entrée après chaque saisie :

sudo launchctl stop com.apple.syslogd

sudo launchctl stop com.apple.aslmanager

sudo mv /var/log/asl/\* ~/Desktop/temp/

Ces instructions stoppent les activités de log du système puis permettent de déplacer les fichiers traités par ASL dans le dossier temp que vous avez créé.

Mettez le dossier temp à la corbeille et vider celle-ci en utilisant la commande du terminal sudo rm -rf  $\sim$ /Trash/\*

Relancer le process en tapant l'instruction suivante :

sudo launchctl start com.apple.syslogd

+ Onyx >> Vider caches, réparer autorisations et scripts de maintenance

# **6.Supprimer une application :**

Selon les applications, plusieurs façons sont possibles :

1- Application développer en Cocoa et n'ayant pas besoin de faire tourner des thread en tâche de fond :

Tous les fichiers nécessaires sont inclus dans l'application. il suffit de la mettre à la corbeille et de vider celle-ci.

2- Application développer en Cocoa et ayant pas besoin de faire tourner des thread en tâche de fond, ou autres applications :

Dans ce cas, des fichiers peuvent se trouver dans

/Bibliothèque/Application Support

/Bibliothèque/Components

/Bibliothèque/Contextual Menu Items

/Bibliothèque/InputManagers

/Bibliothèque/Internet Plug-Ins

/Bibliothèque/LaunchAgents

/Bibliothèque/LaunchDaemons

/Bibliothèque/StartupItems

Soit on le fait «A la main» avec l'outil de recherche, soit on utilise une application gratuite : **AppCleaner**

#### **Dans les 2 cas la solution la plus simple est d'utiliser AppCleaner**

# **7.Une application plante :**

Lancer la console :

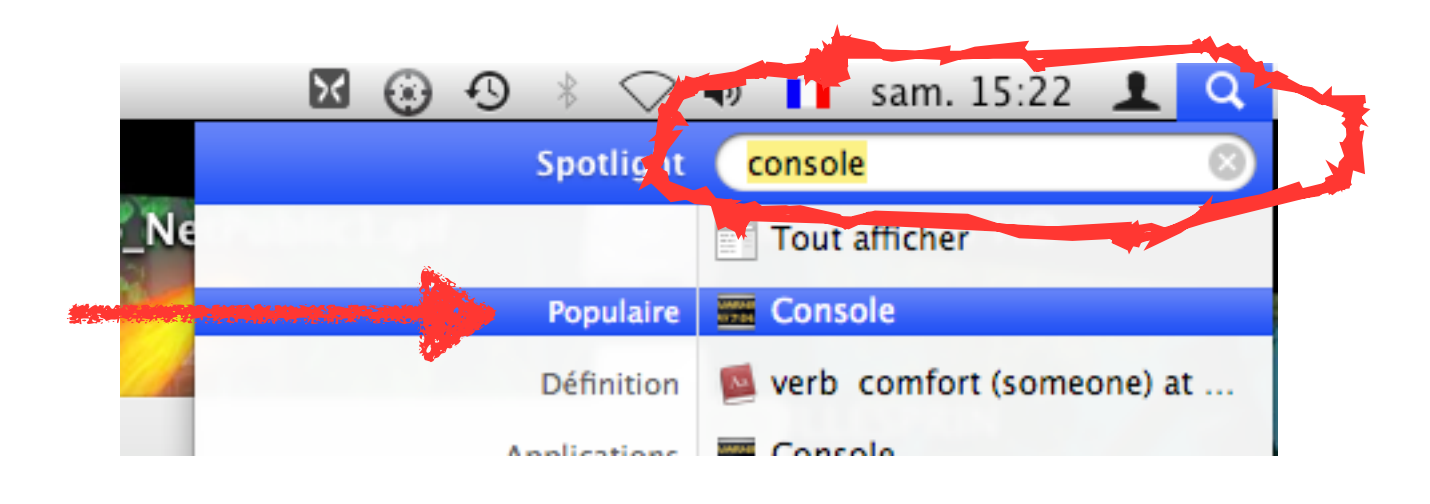

Regarder la rubrique «CrashReporter» :

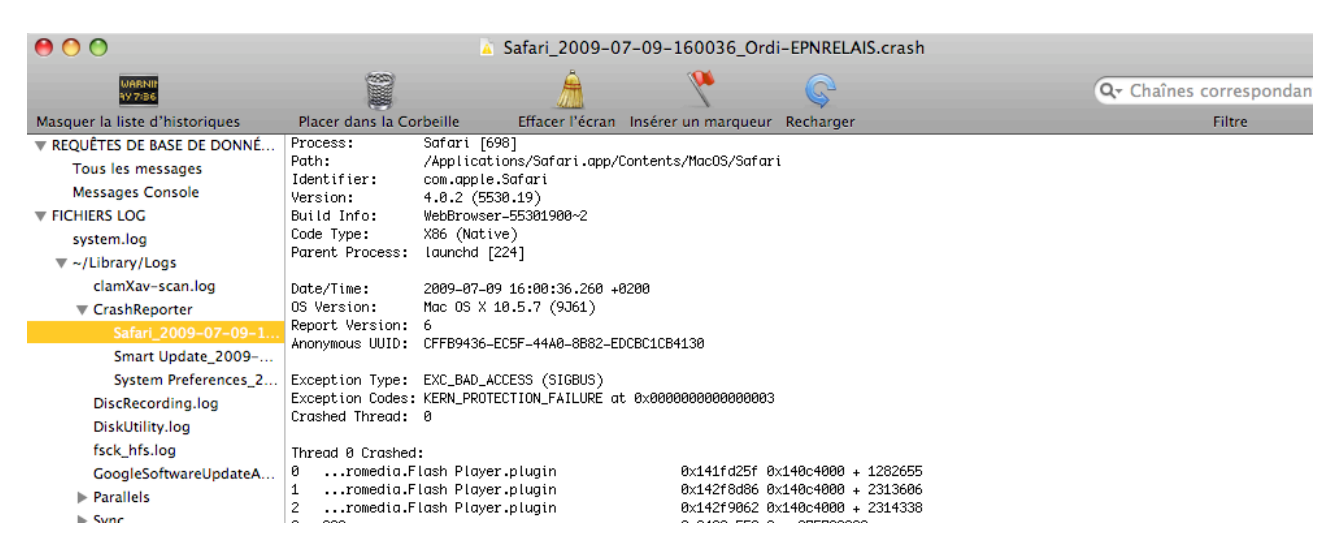

Le crash reporter n'est pas facile à comprendre. C'est pour les développeurs...

Il y a d'autres moyens…

En cas de plantage d'une application :

### Il y a une **fenêtre qui demande d'envoyer un rapport** >> Faite-le !!!

Quand une application se bloque, utilisez les touches **cmd alt esc**

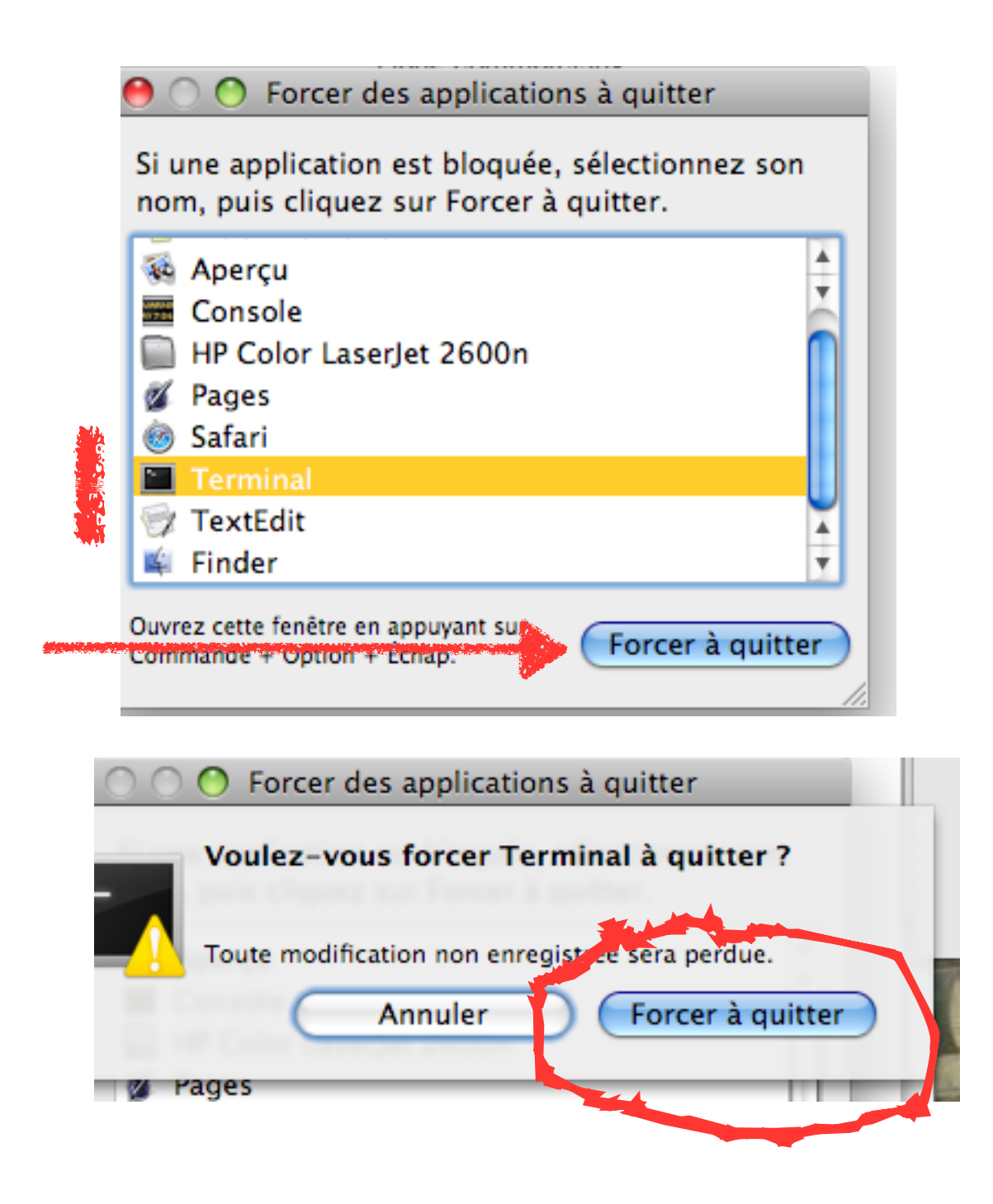

**Supprimer les préférences de l'application résout la plupart des problèmes** (/Bibliothèque/Preferences et /Users/Mamaison/ Bibliothèque/Preferences). On met à la corbeille, on vide celle-ci, on redémarre le mac et on relance l'application.

Le programme **PREFERENTIAL TREATMENT** permet de vérifier et supprimer les préférences corrompues :

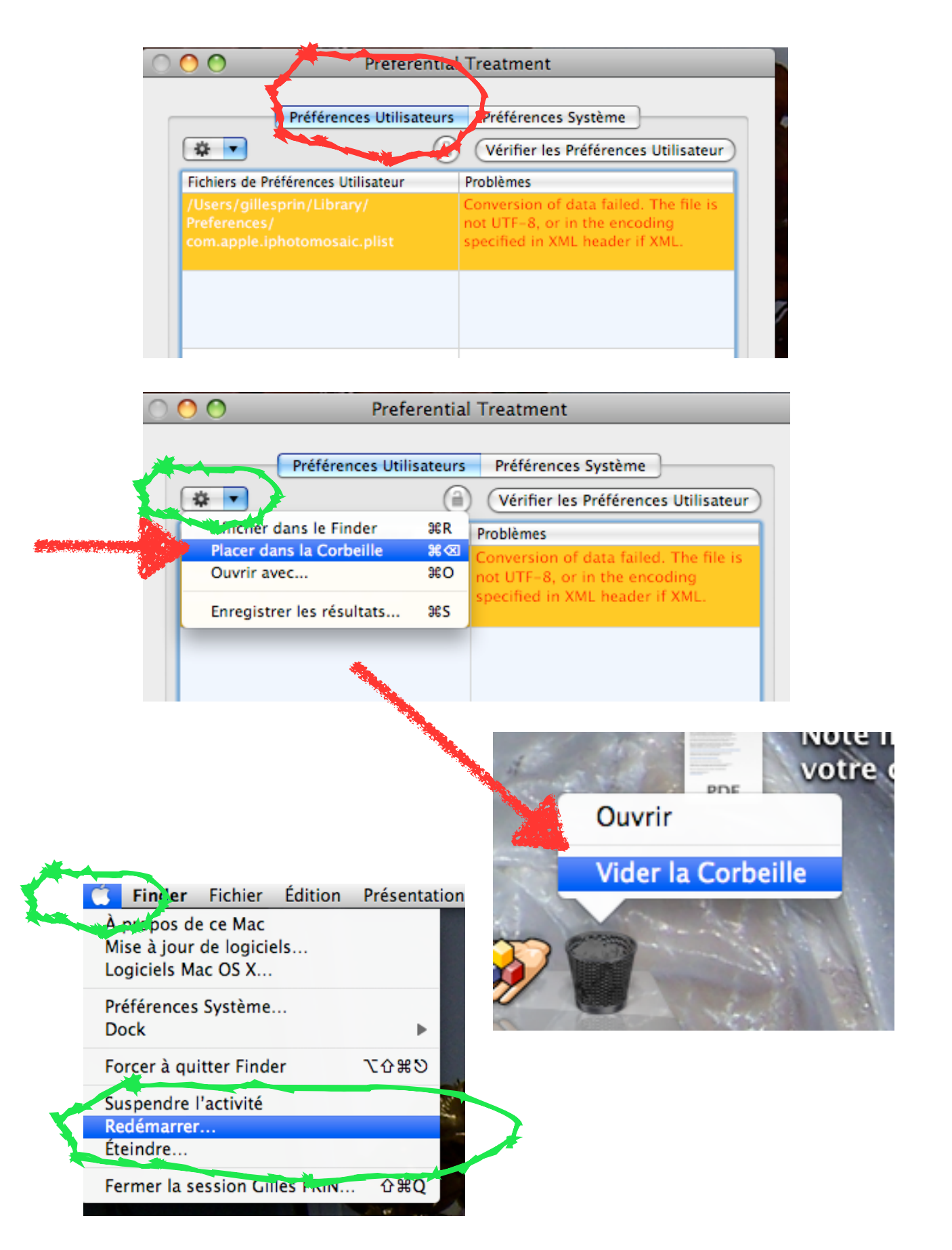

# **8.Informations Système :**

Lancer «Informations Système»

![](_page_12_Picture_20.jpeg)

![](_page_12_Picture_21.jpeg)

![](_page_12_Picture_22.jpeg)

# **9.Savoir chercher les infos pour se dépanner :**

#### **La phrase magique : «Comment faire telle chose sur mac ?»**

Exemple : «Comment supprimer une application sur mac ?», «comment réparer les autorisations sur mac?», «Comment vider une corbeille récalcitrante sur mac ?», «Comment éjecter un cdrom récalcitrant sur mac», etc.

#### **Autre phrase magique : «Sens de telle chose sur mac ?» ou «qu'est-ce que...»**

Exemple : «Que signifie Btree sur mac», sens de état smart d'un disque», «sens de structure de volume», «qu'est-ce que aslmanager mac»

# **10.Tutoriaux et forum dépannage et entretien de Mac OS X :**

[http://www.osxfacile.com/rub\\_entretien.html](http://www.osxfacile.com/rub_entretien.html)

[http://www.osxfacile.com/rub\\_optimiser.html](http://www.osxfacile.com/rub_optimiser.html)

<http://forum.macbidouille.com/index.php>

<http://www.apple.com/fr/support/>

**VOIR AUSSI LES VIDÉOS SUR LE SITE DE RHINO-MAC >> [http://www.rhinos](http://www.rhinos-mac.fr)[mac.fr/](http://www.rhinos-mac.fr)**